## **Actividades de articulación y de percepción auditiva: uso de herramientas informáticas**<sup>1</sup>

**Adrián Cabedo Nebot** Grupo Val.Es.Co Universitat de València [adrian.cabedo@uv.es](mailto:adrian.cabedo@uv.es)

#### **1.Introducción**

**.** 

Desde hace dos décadas, las nuevas tecnologías se han convertido en un elemento imprescindible para que los estudiantes de lenguas extranjeras consigan mejorar sus niveles de producción articulatoria y de percepción auditiva. De hecho, no contribuyen solo en el aprendizaje de nuevos idiomas, sino que ofrecen también eficacia didáctica a los docentes, en el sentido de que los ejercicios se construyen de manera más ágil y flexible.

Así pues, en este artículo se mostrará cómo el uso de algunas de estas herramientas informáticas puede convertirse en un elemento auxiliar para la enseñanza de la fonética<sup>2</sup> en la clase de E/LE (español como lengua extranjera). El aprendizaje y dominio de estos recursos, por tanto, permitirá desarrollar actividades propias y dinámicas en el aula, tanto en cursos de enseñanza directa de la Fonética, como en aquellos en los que esta constituye un elemento transversal (clases de gramática, por ejemplo).

### **2. ¿Cómo y qué podemos estudiar en fonética/fonología?**

Imaginemos el principio de un curso académico. El coordinador informa al profesor de que debe impartir la asignatura de gramática y de que puede organizar el curso según crea conveniente, incluyendo las actividades o lecturas que estime oportunas. En el mercado editorial hay muchos y muy buenos libros de gramática para la case de E/LE (González, Romero, & Cervera, 2007; Cerrolaza & Sacristán, 2011; Alonso, y otros, 2011). Finalmente, el profesor elige actividades de aquí y de allá, junto con otras propias, y decide elaborar su propio dossier.

En este planteamiento que acabamos de esbozar, ningún profesor de E/LE experimentaría malestar alguno al preparar su asignatura, a no ser que el coordinador le exigiera rapidez en la entrega de los materiales; pero, en cualquier caso, aunque este último fuera el caso, hay una tranquilidad manifiesta, basada en la existencia de miles de actividades disponibles *online* y de decenas de buenos manuales.

Ahora bien, si retomamos el inicio del curso académico y el mismo coordinador le pide al mismo profesor que imparta una clase de pronunciación o, más en general, una sesión de fonética, las sensaciones ya no suelen ser las mismas. La inseguridad de la que hablábamos se manifiesta en tres aspectos:

- 1. Contenidos. El profesor que imparte gramática piensa inmediatamente en conceptos como *presente de indicativo, preposición* para*, subjuntivo, pronombres personales...;* por su parte, el profesor de fonética piensa primero en qué debe ser importante y solo entonces aparecen, en segundo lugar, términos como *sonido, fonema* y poco más. Uno empieza a cuestionarse si aspectos como las sílabas, la entonación o incluso algunos signos ortográficos (tildes, diéresis…) debieran aparecer en un curso general de fonética. La respuesta, por si existe alguna duda, es un claro sí.
- 2. Manuales. Existen pocos manuales dirigidos específicamente a la enseñanza de la fonética (Poch Olivé, 1999; Gil Fernández, 2007; Nuño Álvarez & Franco Rodríguez, 2008; Hidalgo & Cabedo, En prensa) y pocos ofrecen actividades atractivas, más allá del *escuche y repita* o *lea los siguientes dobletes* (paso/vaso; gato/pato)…

<sup>1</sup> Este trabajo ha sido posible gracias al proyecto *Fonocortesía* (FFI 2009-07034, subprograma FILO), subvencionado por el MI-CINN (Ministerio de Ciencia e Innovación).

<sup>2</sup> El término *fonética* se utiliza en este trabajo como sinónimo de *ciencia fónica en general*; por lo tanto, tanto lo propiamente fonético (frecuencia fundamental, intensidad, duración…) como lo fonológico (fonema, funciones entonativas…) quedan aglutinados bajo este nombre.

3. Expectativas. Normalmente en cursos de gramática el profesor explica unos contenidos, evalúa unos ejercicios y califica al alumno, como en cualquier otra asignatura. Sin embargo, ¿qué ocurre con la fonética? ¿Ha fracasado el profesor si el estudiante norteamericano, por poner un ejemplo, no termina pronunciando una alveolar vibrante múltiple como una hablante de Valladolid? La respuesta, de nuevo por si queda alguna duda, es un claro no.

Ante la ausencia de un manual definitivo y la necesidad de elaborar un dossier personalizado, el profesor debe acudir a referencias concretas sobre lo que se espera que se enseñe en una clase de fonética. El paso obligado, así pues, es acudir al Plan Curricular Cervantes, en el que encontramos lo siguiente bajo el epígrafe *Pronunciación*:

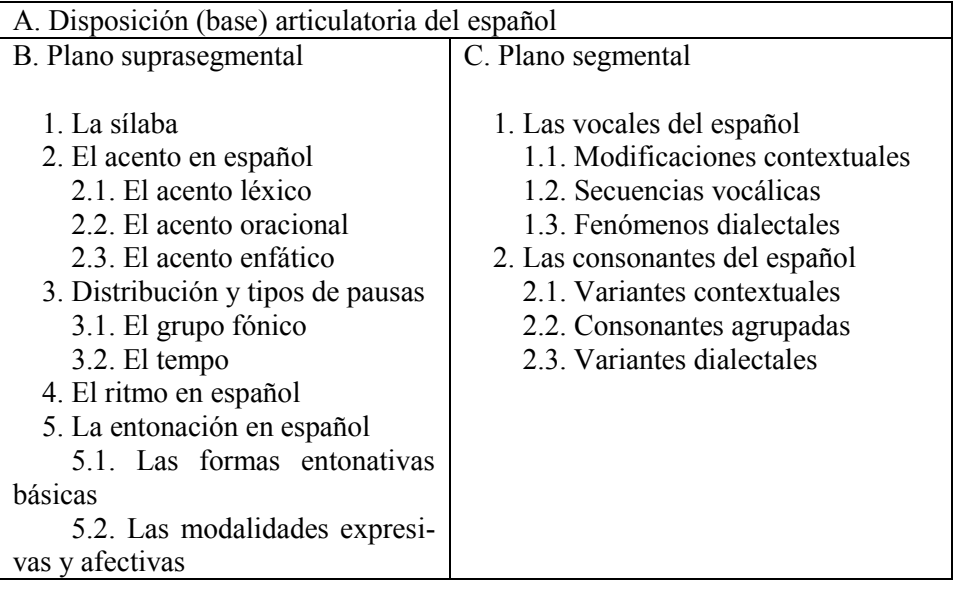

Estos tres ámbitos no corresponden obligatoriamente con los tres niveles de aprendizaje habituales en lenguas extranjeras, sino que pueden combinarse según las necesidades del alumno. Por ejemplo, en alumnos franceses la acentuación y el comportamiento tonal de las últimas sílabas tónicas debe tenerse en especial consideración desde el principio, junto a fenómenos segmentales como la pronunciación uvular de la /r/; por su parte, con alumnos de lenguas tonales (como el chino) deberá prestarse especial atención al componente entonativo de los enunciados.

## **3. Herramientas informáticas**

En el presente artículo, distinguiremos dos tipos de instrumentos informáticos: aquellos que están disponibles online (directamente desde una web) y aquellos que deben instalarse en el ordenador de manera local.

Aquello que esté accesible online tiene una ventaja importante: podemos acceder desde cualquier ordenador conectado a Internet y, en general, desde cualquier sistema operativo (Windows, MacOs, Ubuntu…). No obstante, tiene el inconveniente más que evidente de necesitar conexión óptima a la red.

Por su parte, en cuanto a *software* de instalación local, solo mostraremos en este trabajo programas gratuitos y de libre acceso. Actualmente, si uno sabe buscar bien y adaptar estos a sus necesidades, puede realizar notables actividades sin tener que efectuar ningún pago de licencia.

Así mismo, comentaremos en primer lugar el tipo de programa que podemos utilizar y, en segundo lugar, se propondrán actividades concretas para ejemplificar su uso. Si bien se ha intentado abarcar todos los niveles de aprendizaje posibles, no siempre se ha ejemplificado cada uno de ellos en los distintos programas.

Dado que el manejo de algunos programas presenta una cierta dificultad para usuarios no familiarizados, se han creado videotutoriales para ejemplificar alguno de ellos, como PRAAT, LWT o *Balabolka*. Estos se encuentran en el siguiente enlace:

<http://www.uv.es/foroele/tallercabedo2012.html>

## **3.1.Herramientas de acceso online 3.1.1. Transcripción fonética y fonológica**

En las clases de fonética de E/LE, sobre todo en aquellas de nivel avanzado, es obligatorio conocer y dominar los distintos sistemas de transcripción fonética. Generalmente, el sistema más utilizado es el AFI (Alfabeto Fonético Internacional), dado que permite representar los sonidos de casi todas las lenguas del mundo. No obstante, en España también tenemos un sistema tradicional, conocido como el sistema de la Revista de Filología Española (ver Anexos 1 y 2).

Habitualmente, los sonidos del español suelen explicarse enseñando no solo el punto o modo de articulación, sino también el correspondiente símbolo fonético que lo representa. Por ejemplo, para enseñar el fonema velar fricativo sordo, no solo se enseña que corresponde a palabras como *caja* o *coger*, sino que equivale a dos tipos de grafías (<j> delante de *a*, *e* y *o*, y  $\langle \varphi \rangle$  delante de *e, i*) y a un símbolo fonético (fonema  $\langle \gamma \rangle$ ).

En la web encontramos algunas páginas que permiten transcribir directamente textos. Además, también pueden dividirse en sílabas y, también, situar el acento fonético encima o al lado de la vocal. En este caso, citaremos la página de Jerónimo del Toro, que permite transcribir grandes tiradas de textos con varias funcionalidades (división en sílabas, transcripción fonética y fonológica, sistema AFI y sistema RFE, etc.). Puede accederse desde el siguiente enlace:

<http://www.respublicae.net/lengua/silabas/>

Ejemplo de transcripción fonética desde la página:

**AFI** [ ũm me-xi-ká-no se eŋ-kwéṇ-tra kon ũn ∯í-no i le ðí-θe | ó-la || i eļ ∯í-no le kon-tés-ta  $\vert$  tres i mé-ðia  $\vert$ 

**RFE**  $\lceil$  ũm me-xi-ká-no se en-kwén-tra kon ũn ĉí-no i le đí-θe | ó-la || i el ĉí-no le kon-tés-ta | tres i mé-đja ]

### **3.1.2. Google** *translator*

En la actualidad, la comunidad de *Google* ofrece un gran servicio mediante el traductor automático conocido como *Google translator*. Tiene todavía algunas carencias como, por ejemplo, el número de palabras que pueden traducirse a la vez (reducido en la actualidad a unas decenas) y, también, el número máximo de palabras que pueden leerse de modo oral (máximo de 100 caracteres).

En concreto, es esta última funcionalidad la que nos interesa, es decir, la de poder leer el texto. En primer lugar, el alumno puede comprobar la pronunciación de alguna palabra o de alguna oración en español; por ejemplo, si queremos escuchar la realización de las palabras *repostería* o *carretería*, solo debemos escribirlas en el panel habilitado en la página y pulsar el

botón  $\psi$ . En tal caso, escucharemos la pronunciación española de estas palabras.

No obstante, con *Google translator* podemos ir un poco más allá y realizar ejemplificaciones de pronunciaciones extranjeras. Esto es especialmente útil en niveles medio-avanzados, dado que permite al estudiante ser consciente de sus errores de un modo más cercano. Por ejemplo, con las palabras anteriores (*repostería, carretería*), marcaremos ahora las opciones: *inglés*, *alemán* y *francés* y escucharemos la pronunciación correspondiente. Posteriormente, si así lo deseamos, podemos descargar el archivo de audio y utilizarlo como ejemplo en posteriores actividades.

### **3.1.3.** *Phonetics.* **Página web desarrollada en Java (Iowa State University)**

Sin duda, la mejor página que existe para explicar la articulación de los sonidos del español es la creada por la universidad de Iowa entre 2001 y 2005<sup>3</sup>. La aplicabilidad de los contenidos de esta página puede extenderse tanto a niveles iniciales como a niveles medio-avanzados. Así, para los primerizos en el aprendizaje de un idioma permite conocer el nombre de los órganos de articulación y de visualizarlos en un gráfico simple.

Para niveles medios, por su parte, la página permite consultar los sonidos del español según su punto y su modo de articulación. Así pues, *Phonetics* es una página creada especialmente para que la articulación de los sonidos se vea de manera clara y nítida.

#### **3.1.4. Youtube**

La página *Youtube* es un lugar de obligada consulta para los profesores de E/LE. El acceso gratuito a miles de videos de todos los idiomas junto a la posibilidad de poder colgar los videos o audios propios lo convierten en una herramienta muy valiosa.

Ahora bien, como toda plataforma online, el usuario requiere necesariamente de una buena conexión a Internet. Por ello, siempre que se encuentre algún video interesante, es recomendable descargarlo. En primer lugar, porque es mucho más fácil reproducir un archivo almacenado en soporte local que depender de la velocidad y calidad de la conexión. En segundo lugar, además, porque uno nunca sabe qué le puede suceder a ese video si la autoría es externa: por ejemplo, no es nada inhabitual en videos de canciones (sobre todo las colgadas por usuarios) que se bloquee el video si alguien denuncia una infracción en la ley de derechos de autor.

Así pues, si utilizamos *Youtube* para buscar material para nuestras clases, podemos descargarlo fácilmente online con muchas páginas que ofrecen este servicio.

El uso que puede realizarse con los videos de *Youtube* es infinito, así que, en nuestro caso, vamos a proponer el uso de tres actividades:

1. Karaoke. Las actividades que se realizan con Karaoke pueden integrarse en unidades didácticas más amplias. En cuanto al módulo fonético, lo más habitual suele ser practicar la estructura silábica de la lengua que se aprende.

2. *Beatbox*. Producir múltiples sonidos combinando los distintos órganos de articulación no es una actividad sencilla. En clase de E/LE estos videos sirven como instrumento de motivación, es decir, la finalidad no es pedir al estudiante que haga *Beatbox* (aunque algunos sean capaces de hacerlo), sino de demostrarles que una persona puede mejorar su pronunciación con la práctica constante.

3. Momentos teniente. Famosos por su inclusión en algunos programas de radio y televisión (sobre todo con el presentador Pablo Motos), suponen extractos de canciones en otros idiomas en los que los hablantes de español perciben palabras u oraciones de su propia lengua. Por ejemplo, en la canción *Billie Jean* de Michael Jackson, cuando se pronuncia en inglés *But the kid is not my son*, la percepción auditiva española recoge *Tú quieres una manzana*.

## **3.2.Software 3.2.1. PRAAT**

**.** 

El programa de libre acceso PRAAT es el programa hegemónico en la actualidad para trabajos de ciencia fonética; entre sus múltiples aplicaciones, permite realizar diferentes mediciones acústicas (frecuencia fundamental, intensidad, formantes…), así como otras operaciones,

<sup>3</sup> Así mismo, en la misma página puede accederse a otra utilidad, conocido como *Dialectoteca del español*, en la que puede accederse a distintas grabaciones de dialectos del español por zona geográfica.

como modificar la velocidad de habla o la forma de la curva melódica. La última versión se encuentra disponible en el siguiente enlace: [http://www.fon.hum.uva.nl/praat/.](http://www.fon.hum.uva.nl/praat/)<sup>4</sup>

En otro sentido, aunque requiere de una curva de aprendizaje acentuada, en la actualidad existen distintos manuales en la red, así como videotutoriales, que facilitan su manejo. En cualquier caso, es importante tener en cuenta que PRAAT no es un programa creado específicamente para la enseñanza de lenguas extranjeras y que, por tanto, será labor del profesor adaptar sus inmensas posibilidades al discurrir cotidiano de las clases y a las necesidades específicas del alumnado.

En este apartado comentaremos algunas de estas posibilidades, dando un ejemplo concreto de su utilidad para la clase de E/LE.

## **3.2.1.1. Alineación audio/texto.**

La alineación del audio con el texto es una tarea muy útil para la clase de E/LE. Con PRAAT, esto se consigue creando un archivo que lleva la terminación *.TextGrid*. Este nos permitirá crear tanto filas como columnas, que quedarán alienadas de forma inmediata con el tiempo de reproducción del audio. Así, cada vez que se seleccione el fragmento alineado, se escuchará el segmento transcrito.

Crear filas es una utilidad interesante si se trabaja con fragmentos de conversación y si, por ejemplo, queremos hacer énfasis en alguna pronunciación específica. Los límites de esa pronunciación los pone el docente, ya que puede decidir alinear fragmentos amplios (intervenciones completas, grupos entonativos…) o elementos más concretos (sílabas, vocales o consonantes). Así mismo, tener esa transcripción contribuye a facilitar la ejecución de ejercicios en los que la repetición puede desempeñar un papel importante.

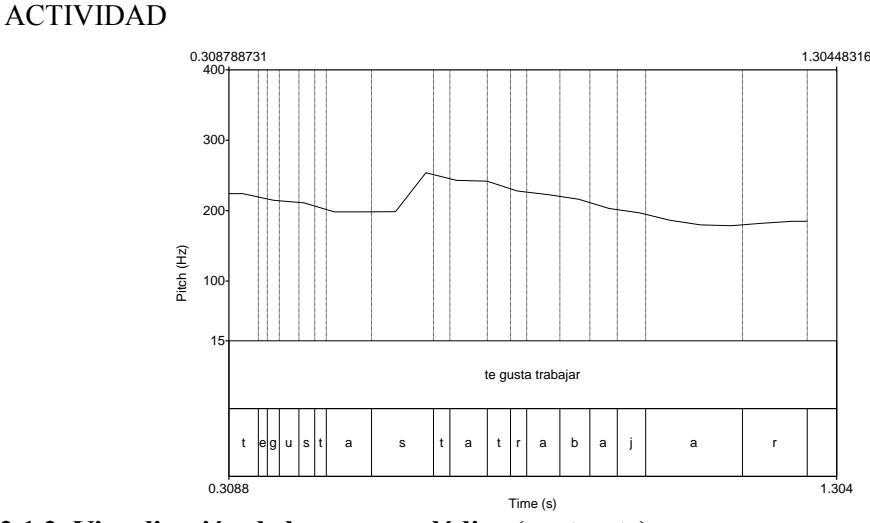

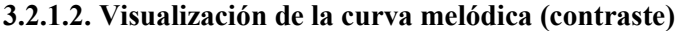

**.** 

Visualizar la curva melódica puede ser importante en varios sentidos. En primer lugar, permite al estudiante observar la interrelación directa entre la forma del tonema (ascendente, descendente y suspendido) y el significado oracional que se transmite (interrogación, declaración…). En segundo lugar, es también útil desde una perspectiva meramente acentual, en tanto en cuanto el tono es elemento fundamental de la percepción del acento (Llisterri, Machuca, de la Mota, Riera, & Ríos, 2005).

Por ejemplo, en muchos manuales de fonética se sugiere al alumno que realice distintas repeticiones de pares de palabras como *termino/término/terminó*; no obstante, si estas repeticiones se visualizan con PRAAT es más fácil detectar el contraste significativo. Este método de visualización de la curva melódica con finalidad contrastiva y didáctica tuvo especial auge en

<sup>4</sup> Sus autores son Paul Boersma y David Weenik de la Institute of Phonetic Sciences, Ámsterdam. El programa se creó en 1992, pero se actualiza progresivamente cada dos o tres semanas con nuevas modificaciones. Así mismo, los autores están accesibles para dudas y consultas en el siguiente enlace[: http://uk.groups.yahoo.com/group/praat-users/](http://uk.groups.yahoo.com/group/praat-users/)

los años 90 y se conoce también con el nombre de método audiovisual.<sup>5</sup> Véase el siguiente gráfico:

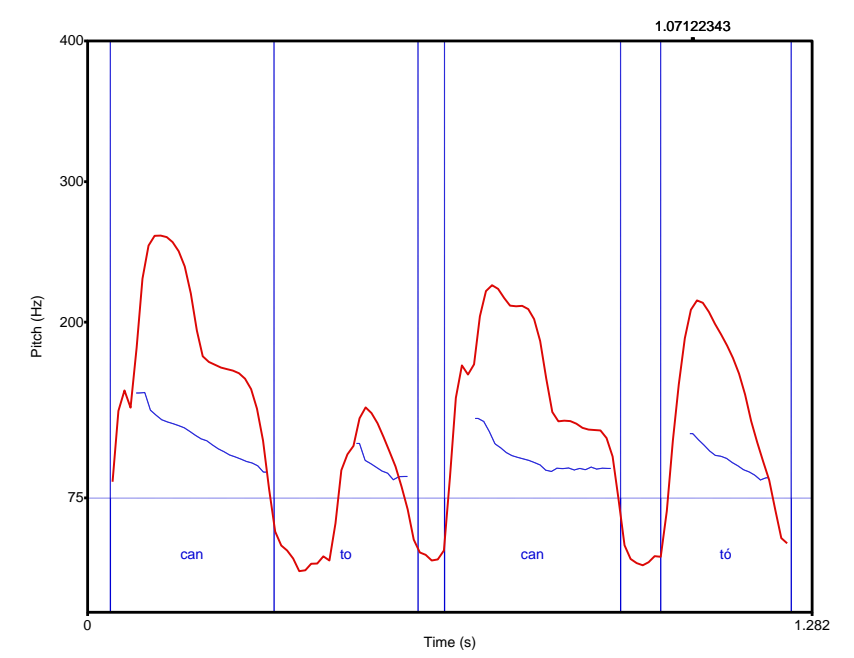

En el gráfico anterior puede distinguirse el doblete *canto/cantó*. La línea azul representa la F0 (frecuencia fundamental) y la línea roja, la intensidad. En la imagen se observa la distinta configuración prosódica de una y otra realización. Así pues, el método audiovisual es útil en todos los niveles.

## **3.2.1.3. Método Pingu**

*Pingu* eran unos dibujos animados en los que un pingüino se comunicaba con sus familiares mediante el uso de sonidos inarticulados. Dado que estos no tenían significación conocida, el espectador reconstruía el significado de los enunciados a partir de factores como la entonación. Actualmente, esta idea ha sido recogida por especialistas en la fonética de E/LE, como (Lahoz, 2007), que proponía una serie de ejercicios prosódicos en los que se prescindía de los sonidos segmentales.

Dicho de otra manera, ante distintos enunciados, los estudiantes deben reconstruir su significado directamente desde la percepción entonativa, sin dejar que las palabras condicionen la correspondiente interpretación. Para conseguir esto, PRAAT permite extraer la curva melódica del enunciado, obviando los sonidos segmentales. El procedimiento que se sigue para realizar esta operación es el de extraer la curva melódica y, posteriormente, convertirlo a un tipo de sonido *Hum*.

#### **3.2.1.4. Cambio del tono**

1

Algunos estudiantes de E/LE no modifican especialmente el tono de sus enunciados en español. Eso condiciona que un mismo enunciado, independientemente de que sea interrogativo, enunciativo o exclamativo, pueda llegar a pronunciarse igual. De esta manera, la homogeneidad entonativa de los enunciados puede conllevar malentendidos y problemas de comprensión por parte de los interlocutores nativos.

Con PRAAT, podemos modificar el contorno entonativo de los enunciados. Así, puede convertirse un enunciado interrogativo en declarativo y viceversa. También puede aumentarse el tono general y convertir la voz en más o menos aguda y, por tanto, en más o menos perceptible.

<sup>5</sup> Una propuesta pionera de este sistema fue desarrollada y aplicada por Spaai y Hermes (1993), que llamaron a su método *Intonation meter*.

Hay que tener en cuenta que los alumnos extranjeros carecen en muchas ocasiones del control elocutivo y, de esta manera, sus enunciados se vuelven imperceptibles.

Por lo tanto, para corregir errores puntuales y también para mostrar al alumno cuál sería la pronunciación correcta, pueden optarse por dos vías: o bien el profesor graba su propia voz para utilizarla como ejemplo, o bien modifica el enunciado producido por el estudiante. En líneas generales, esta última, si bien más costosa, es la opción más aconsejable, ya que el alumno se ve más fácilmente identificado al reconocer su propia emisión.

### **3.2.1.5. Cambio de la duración**

De manera similar al apartado anterior, los estudiantes de E/LE suelen adaptar el propio sistema de duración a la lengua que aprenden. Por ejemplo, un español hablando inglés se reconoce fundamentalmente por dos cosas:

- 1. Fuerza vocálica. Todas las vocales tienen un timbre nítido y perceptible, incluso aquellas que, por definición, deberían articularse de modo más relajado (como las vocales átonas, por ejemplo).
- 2. Duración corta. Debe tenerse en cuenta que las vocales pronunciadas por hablantes nativos de inglés son habitualmente más amplias y duraderas que las que pronuncia un español.

Un primer modo de aproximación a la correcta pronunciación de las vocales españolas, así pues, es el de empezar, en niveles primerizos, pronunciando sílaba por sílaba los enunciados y, paulatinamente, ir acentuando la velocidad. Con hablantes ingleses, por ejemplo, hay que enfatizar básicamente dos cosas en los ejercicios que propongamos: la primera es que pronuncien las vocales lo más rápido posible y, en contrapartida, deben hacerlo de la manera más intensa posible.

Así, una manera de empezar con estas tareas es grabar al alumno leyendo un texto corto (no más de 3 o 4 oraciones). En segundo término, se le vuelve a pedir que lo lea, pero esta vez sílaba por sílaba. Con PRAAT, se le indica el tiempo que ha utilizado y se le muestra la curva de intensidad. Seguidamente, se le pide, a modo de desafío, que intente recortar el tiempo que ha utilizado y que, también, aumenta la intensidad registrada.

Ahora bien, habrá alumnos que no entiendan bien el concepto de acortar la duración de las vocales, de igual modo que, en el punto anterior, otros podrían no entender el sentido de modificar la curva melódica. Con PRAAT, en este sentido, podemos modificar la velocidad de habla, así como acortar las vocales de los enunciados emitidos por nuestros estudiantes.

Si queremos acortar una vocal, por ejemplo, podemos hacerlo con una sencilla instrucción *cut* del menú *Edit*. Si, por el contrario, deseamos aumentar la velocidad de habla, puede hacerse con la opción *To manipulation* y con *Add duration point* en distintas fases del enunciado que deseemos tratar. Obviamente, esta última opción es más costosa, pero puede ser también divertida si se integra correctamente en algunos ejercicios más amplios.

## **3.2.2. Learning with Texts [\(LWT\)](http://lwt.sourceforge.net/)**

LWT (Learning with texts) es un programa que puede utilizarse de dos maneras, bien sea en modo online, bien sea en modo local. De hecho, es un programa basado en el uso de bases de datos *mysql* y desarrollado con tecnología *php*. Esto permite que pueda alojarse en un servidor accesible desde Internet o que, con algún servidor local tipo Wamp o Xampp, quede instalado en el disco duro de nuestro ordenador y pueda consultarse sin conexión a la red.

Más allá de la estructura general del programa, LWT es realmente útil para mejorar la lectura de textos y, de modo colateral, integrar esta con su audición. Así mismo, el programa ofrece múltiples posibilidades, ya que nos permite aprender cualquier lengua que tenga un diccionario accesible en Internet. Precisamente, el programa es tan potente por su simpleza: no tiene diccionarios, ni gramáticas, ni traductores, ni siquiera integra idiomas, sino que permite al usuario generar estos y utilizar aquellas obras de consulta que considere más fiables para la lengua que desea aprender.

Por tanto, para que este programa sea funcional se necesita lo siguiente:

- 1. Tecnología de servidor local que permita bases de datos *mysql*. Actualmente es realmente sencillo instalar uno de estos servidores (Xammp, Wamp…), dado que son gratis y su curva de aprendizaje es poco acentuada.
- 2. Diccionarios *online* de la lengua que queremos aprender. Normalmente, el más utilizado es *Wordreference*.
- 3. Traductor online. Una posibilidad gratuita por el momento es *Google Translator*.
- 4. Textos que queramos aprender en la L2. Lo más indicado, a ser posible, es que dispongamos de ellos en formato de texto plano, ya que permiten una inclusión más sencilla en la base de datos.
- 5. El audio correspondiente a cada uno de los textos anteriores (esta posibilidad es opcional).

En lo que atañe a este artículo, LWT resulta interesante porque compagina la parte escrita con la auditiva y, en ese sentido, facilita la recepción del nuevo idioma que se desea aprender. Todos los textos que integremos en el programa no siempre tendrán un audio correspondiente disponible en la red, por lo que deberemos crearlo nosotros. Se trata quizá de la tarea más laboriosa, pero luego asegura una mejor recepción del texto escrito.

Así, imaginemos que disponemos de un texto escrito. El audio puede conseguirse de distintas formas:

- Copiar el texto en *Google Translator* y descargar el audio, asegurándonos de dejar marcada la lengua de origen.
- Utilizar algún programa gratuito para convertir el texto a voz. El más utilizado en la actualidad es *Balabolka<sup>6</sup>* .

Así pues, la importancia de LWT es que hace posible una total integración de la comprensión lectora, con todo lo que ello supone para el aprendizaje de una L2, con la comprensión auditiva. Esto permite al profesor crear distintos textos, con sus respectivos audios, para que el alumno estudie o practique en casa. Estos textos, por su parte, pueden incluir desde fórmulas rituales (saludos, despedidas, peticiones), diálogos o incluso textos más elaborados, como novelas u otro tipo de lectura obligatoria.

En otro sentido, la percepción auditiva de una L2 puede mejorarse con actividades de escucha de fragmentos de audio de diversa índole, aunque siempre es más efectivo, para niveles iniciales y medios, que el estudiante disponga de una herramienta eficaz y solvente que le permita conocer las expresiones de ese audio y, en general, todo léxico desconocido. Además, con LWT el alumno puede evaluar el conocimiento de las distintas palabras del texto que está leyendo (de 1 a 5) y, finalmente, realizar tests para mejorar ese conocimiento.

# **4. Bibliografía**

**.** 

Alonso, R., Castañeda, A., Martínez, P., Miquel, L., Ortega, J., & Plácido, J. (2011). *Gramática básica estudiante de español. Edición revisada y ampliada.*Barcelona: Difusión.

Cerrolaza, O., & Sacristán, E. (2011). *Diccionario práctico de gramática.*Madrid: Edelsa.

García Ramón, A. (2010). El PRAAT no engaña. *Foroele VI*.

Gil Fernández, J. (2007). *Fonética para profesores de español:de la teoría a la práctica.*Madrid: Arco/Libros.

González, A., Romero, C., & Cervera, A. (2007). *Competencia gramatical en uso (diferentes niveles).* Madrid: Edelsa.

Hidalgo, A., & Cabedo, A. (En prensa). *Manual de entonación para la clase de E/LE.*Madrid: Arco/Libros. IPA. (2005). Reproduction of The International Phonetic Alphabet. *http://www.langsci.ucl.ac.uk*, 1.

<sup>6</sup> *Balabolka* es un programa gratuito disponible e[n http://www.cross-plus-a.com/es/balabolka.htm](http://www.cross-plus-a.com/es/balabolka.htm) (consultado el 14/02/2012).

Lahoz, J. M. (2007). La enseñanza de la entonación en el aula de ELE: cómo, cuándo y por qué. *ASELE, Vol.2*, 705- 720.

Llisterri, J., Machuca, M. J., de la Mota, C., Riera, M., & Ríos, A. (2005). La percepción del acento léxico en español. *Filología y lingüística. Estudios ofrecidos a Antonio Quilis*, 271-297.

Navarro Tomás, T. (1966). El alfabeto fonético de la Revista de Filología Española. *Anuario de Letras, 6*, 5-19.

Nuño Álvarez, M. P., & Franco Rodríguez, J. R. (2008). *Español para extranjeros (E.L.E.), fonética, nivel avanzado B2.*Madrid: Anaya.

Poch Olivé, D. (1999). *Fonética para aprender español : pronunciación.*Madrid: Edinumen.

Spaai, G. W., & Hermes, D. J. (1993). A visual display for the teaching of intonation. *CALICO Journal, 10(3)*, 19-30.

## **Anexo 1. Sistema de transcripción de la Revista de Filología Española (Navarro Tomás, 1966)**

#### ALFABETO FONÉTICO

Para la transcripción fonética de los sonidos, la REVISTA DE FILOLOGÍA ESPAÑOLA se servirá del siguiente alfabeto:

#### **Rilshieles**

#### Dentales.

#### ALFABETO FONÉTICO

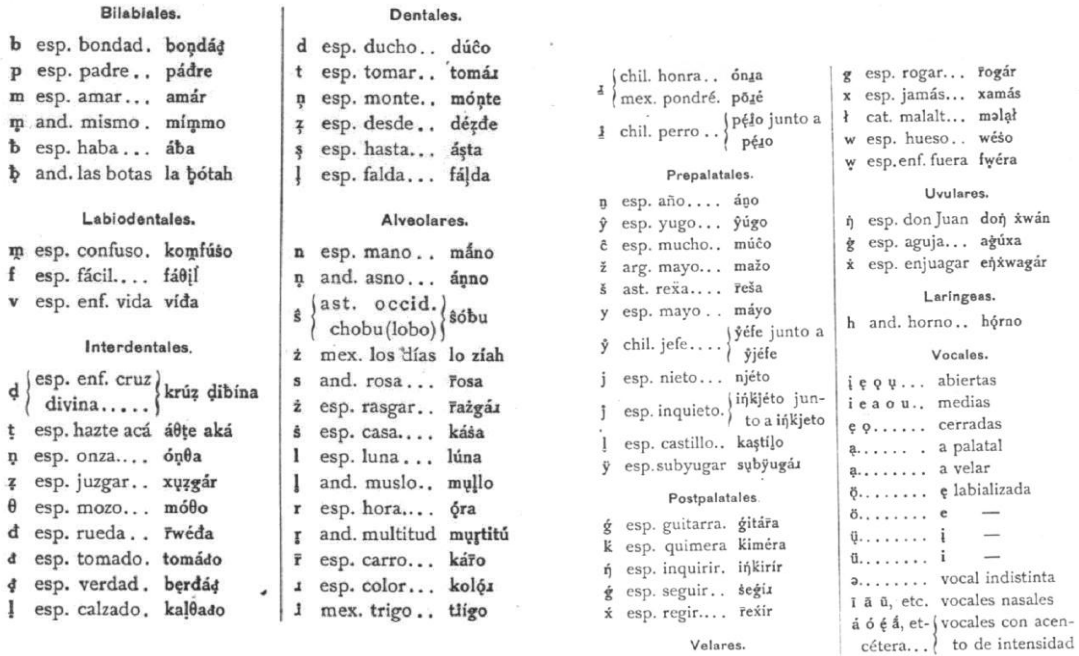

Velares.

## **Anexo 2. Sistema de transcripción AFI (IPA, 2005)**

#### THE INTERNATIONAL PHONETIC ALPHABET (2005)

#### CONSONANTS (PULMONIC)

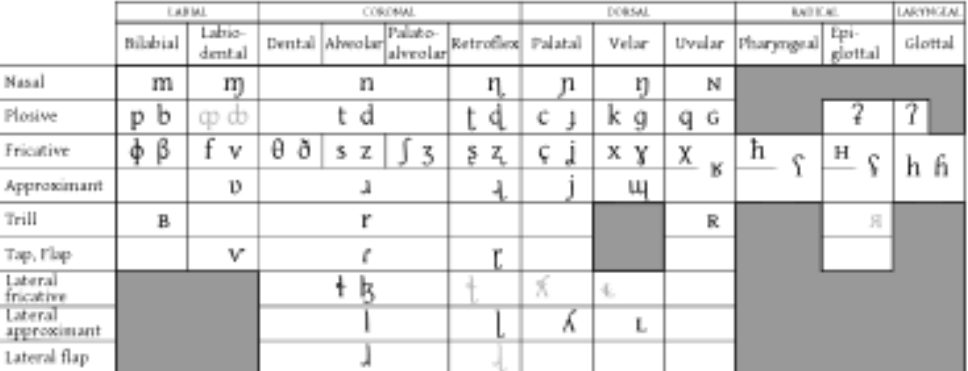

Where symbols appear in pairs, the one to the right represents a modally voiced consenant, except for marmured A<br>Shaded areas denote articulations judged to be impossible, Light grey letters are unofficial extensions of th

#### CONSONANTS (NON-PULMONIC)

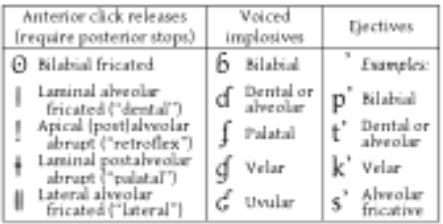

#### CONSONANTS (CO-ARTICULATED)

- $M$ Voiceless labialized velar approximant
- W Voiced labialized velar approximant
- Voiced labialized palatal approximant ų
- Voiceless palatalized postalveolar (alveolo-palatal) fricative G
- $\mathbf{Z}$ Voiced palatalized postalveolar (alveolo-palatal) fricative
- ĥ Simultaneous x and ∫ (disputed)

KP IS Affricates and double articulations may be joined by a tie bar

#### VOWELS

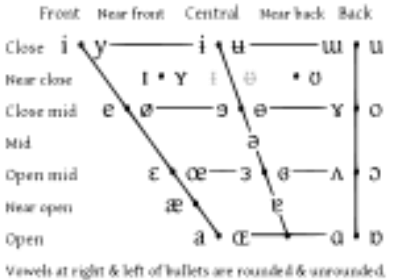

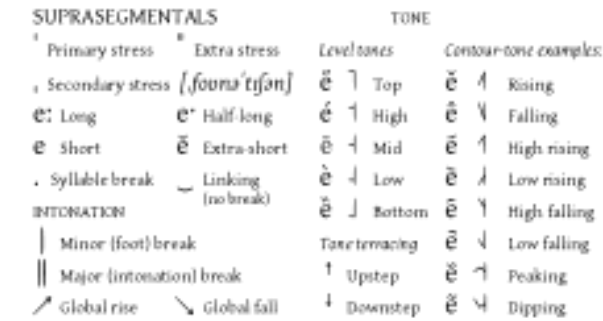

#### Discritics may be placed above a symbol with a descender, as §. Other two symbols may appear as diacritics to represent DIACRITICS phonetic detail: P (fricative release), b<sup>6</sup> (breathy voice), 'a (glottal onset), " (openthetic schwa), or (diphthongization).

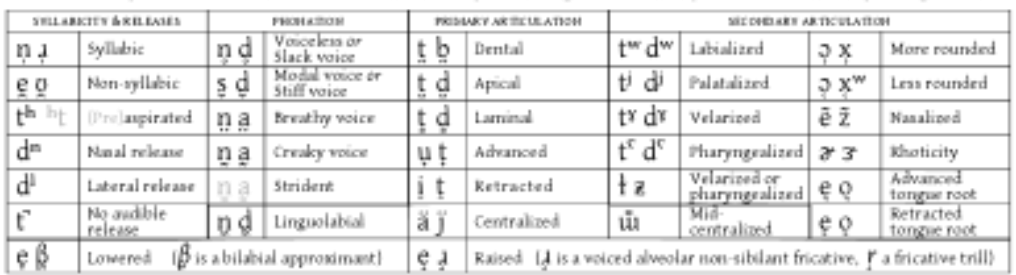